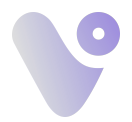

1. Einbettung Ihres virtuellen 360 Grad Rundgangs auf Ihrer Website Fügen Sie der Webseite den folgenden HTML-Quellcode hinzu:

<iframe width="853" height="480" src="**https://my.360-vista.de/tour/XXXXXXXX**" frameborder="0"allowfullscreenallow="xr-spatial-tracking"></iframe>  $--$  ODFR  $--$ <iframe width="100%" height="500" src="https://my.360-vista.de/tour/XXXXXXXXX<sup>"</sup> frameborder="0" allowfullscreen></iframe>  $-$  ODFR  $-$ <iframe width="100%" height="500" src="https://my.360-vista.de/tour/XXXXXXXXX<sup>"</sup> target="*YYYYYY*" frameborder="0" allowfullscreen></iframe>

Optionen um das <iframe> zu modifizieren:

*target="YYYYYY"*  **\_blank** - Öffnet das verknüpfte Dokument in einem neuen Fenster/Tab **\_self** - Offnet das verknüpfte Dokument im selben Fenster/Tab (dies ist Standard) **\_parent** - Öffnet das verknüpfte Dokument im übergeordneten Rahmen **\_top** - Offnet das verknüpfte Dokument im ganzen Fensterbereich **Framename** - Öffnet das verknüpfte Dokument in einem benannten Frame

2. Ersetzen Sie die URL im src-Attribut (dem **Fett** markierten Text) mit Ihrer individuellen zugesendeten URL.

Beispiel: Verwenden Sie anstelle von https://my.360-vista.de/tour/XXXXXXXXXX wie oben gezeigt die URL zu Ihrem spezifischen 360 Grad Rundgang.

Genaue Anweisungen hängen vom eindeutigen Code Ihrer Website ab. Durch die Paragraphen "width" und "height" können die Größe der Parameter angepasst werden. In HTML sind sowohl einfache als auch doppelte Anführungszeichen gültig.

## **Rückfragen:**

Bitte wenden Sie sich bei Rückfragen unter der +49 156 78944200 oder unter der Email [info@360-vista.de](mailto:info@360-vista.de) an uns. Wir beantworten all Ihre Fragen zur Einbettung/Einbindung Ihres 360 Grad Rundgangs.

## **Datenschutz:**

# **360° Vista Einbindung: Website**

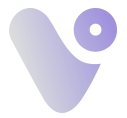

Wir nehmen den Schutz Ihrer persönlichen Daten ernst. Im Rahmen der Einbettung des virtuellen 360 Grad Rundgangs auf unserer Website verwenden wir einen Dienst von Matterport. Durch die Einbindung des oben genannten HTML-Codes. Bitte beachten Sie, dass bei der Nutzung dieses Dienstes Daten an Matterport übertragen werden können. Für weitere Informationen zum Umgang mit Ihren Daten verweisen wir auf die Datenschutzbestimmungen von Matterport. Für Fragen zum Datenschutz stehen wir Ihnen gerne zur Verfügung. Ihre Daten werden von uns sorgfältig behandelt und entsprechend den geltenden Datenschutzgesetzen geschützt.

https://matterport.com/de/node/44

# **CMS**

# Verwenden Sie ein Content-Management-System eines Drittanbieters

Wenn Sie zum Verwalten Ihrer Website ein Content-Management-System (CMS) eines Drittanbieters verwenden, müssen Sie den HTML-Quellcode für diese Seite öffnen und dann die folgenden Anweisungen befolgen.

- Melden Sie sich bei Ihrem CMS-Backend an.
- Suchen Sie den Beitrag, die Seite oder den Artikel, den Sie bearbeiten möchten.
- Wechseln Sie Ihre CMS-Ansicht, um den Quellcode anzuzeigen.
- Fügen Sie das obige <iframe> mit Ihrem Code ein.

Dies geschieht normalerweise durch Klicken auf die Schaltfläche </>></>> in Ihrem CMS:

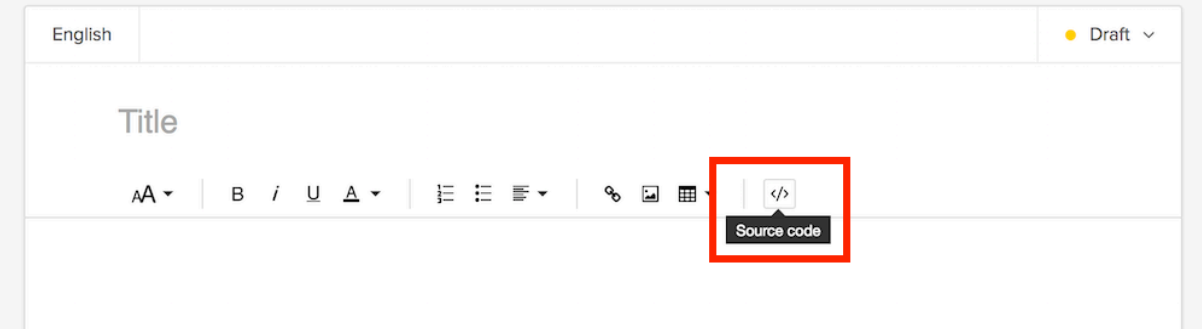

Sie benötigen keine weitausreichenden HTML-Kenntnisse, um durch den Code zu navigieren und genau zu bestimmen, wo der <iframe> eingefügt werden soll.

Bestimmte CMS erfordern möglicherweise, dass Sie "Unsicheres HTML zulassen" auswählen, damit der Iframe ordnungsgemäß ausgeführt wird.